## **Stampa registro DAT**

Attraverso questo programma è possibile effettuare un riepilogo di tutti i biotestamenti ricevuti nel periodo di tempo indicato.

Il percorso da seguire è:

## **Servizi demografici** ⇒ **Stato civile** ⇒ **Altre operazioni** ⇒ **DAT biotestamento** ⇒ **Stampa registro DAT**

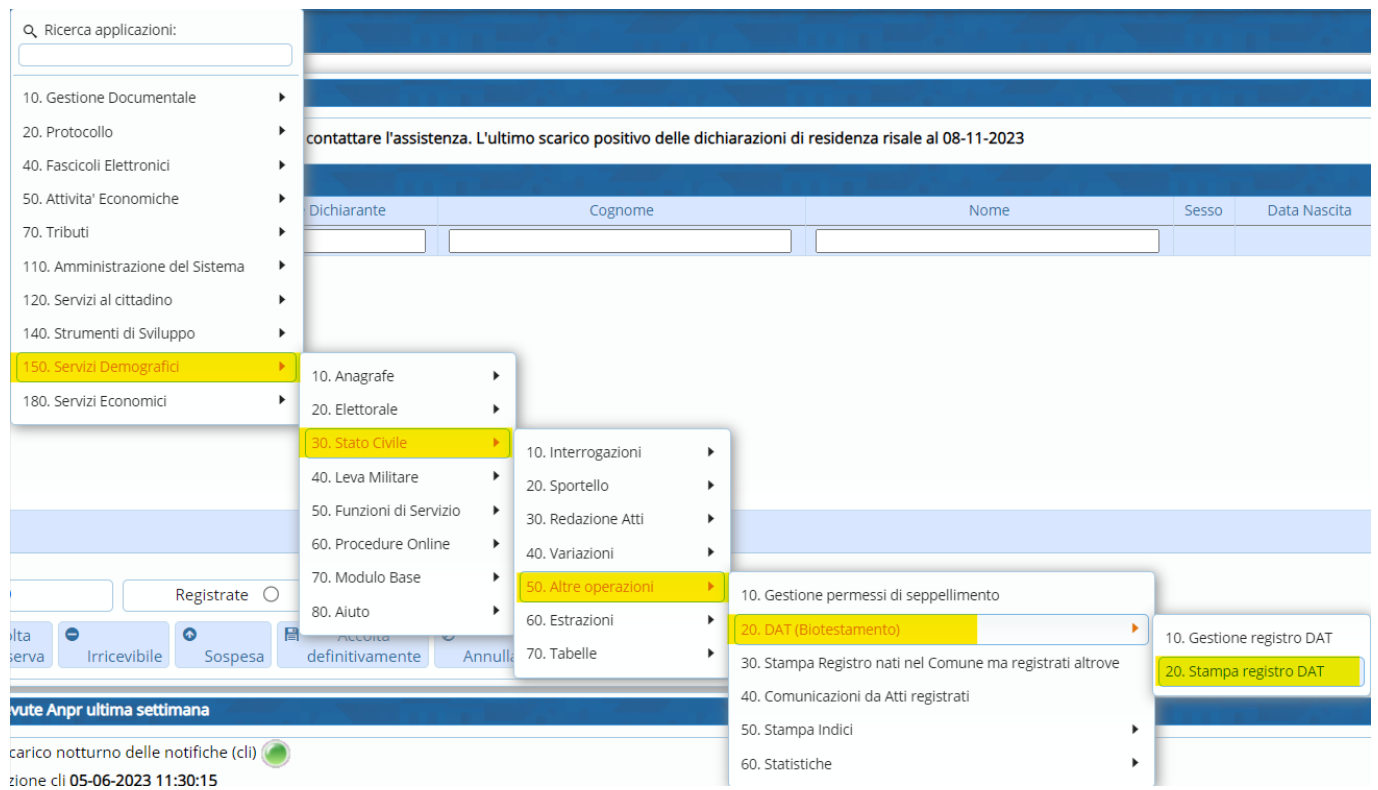

Entrando, per poter effettuare il riepilogo, bisogna indicare il periodo di tempo interessato.

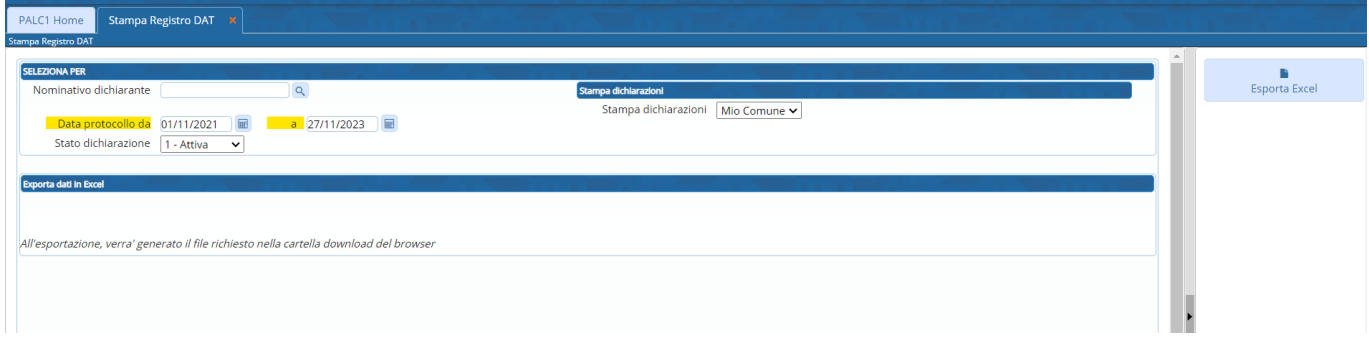

Inoltre è possibile effettuare la stampa anche per nominativo, per "**Stato dichiarazione**" (Attiva, Revocata, Annullata) ed anche per "**Stampa dichiarazione**" (Mio comune, tutti o Altri comuni)

Last update:<br>2023/11/27 15:00 2023/11/27 15:00 guide:demografici:stampa\_registro\_dat https://wiki.nuvolaitalsoft.it/doku.php?id=guide:demografici:stampa\_registro\_dat

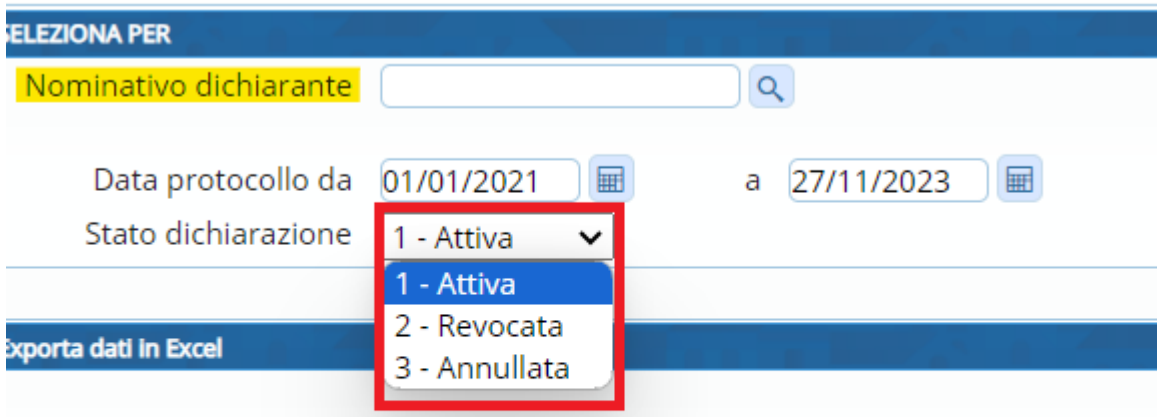

ll'esportazione, verra' generato il file richiesto nella cartella download del browser

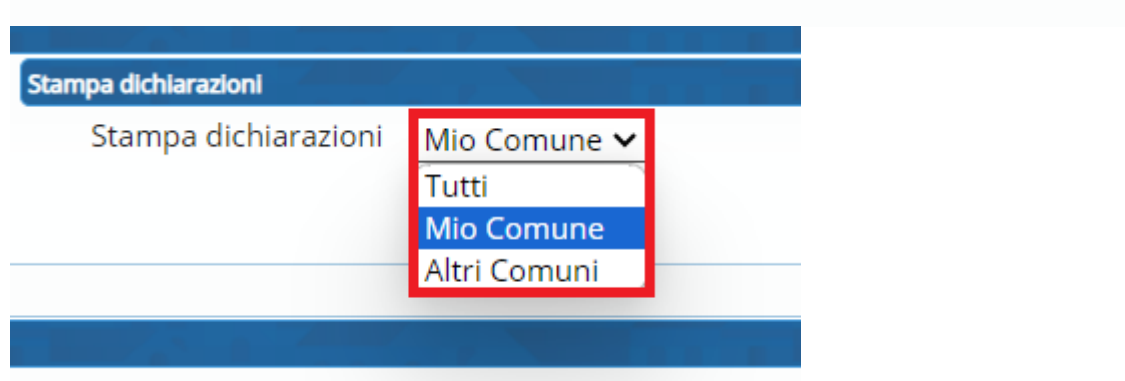

Compilati i vari campi, in base al riepilogo che si vuole effettuare, procedere tramite il testo "**Esporta Excel**".

Verrà generato un file Excel.

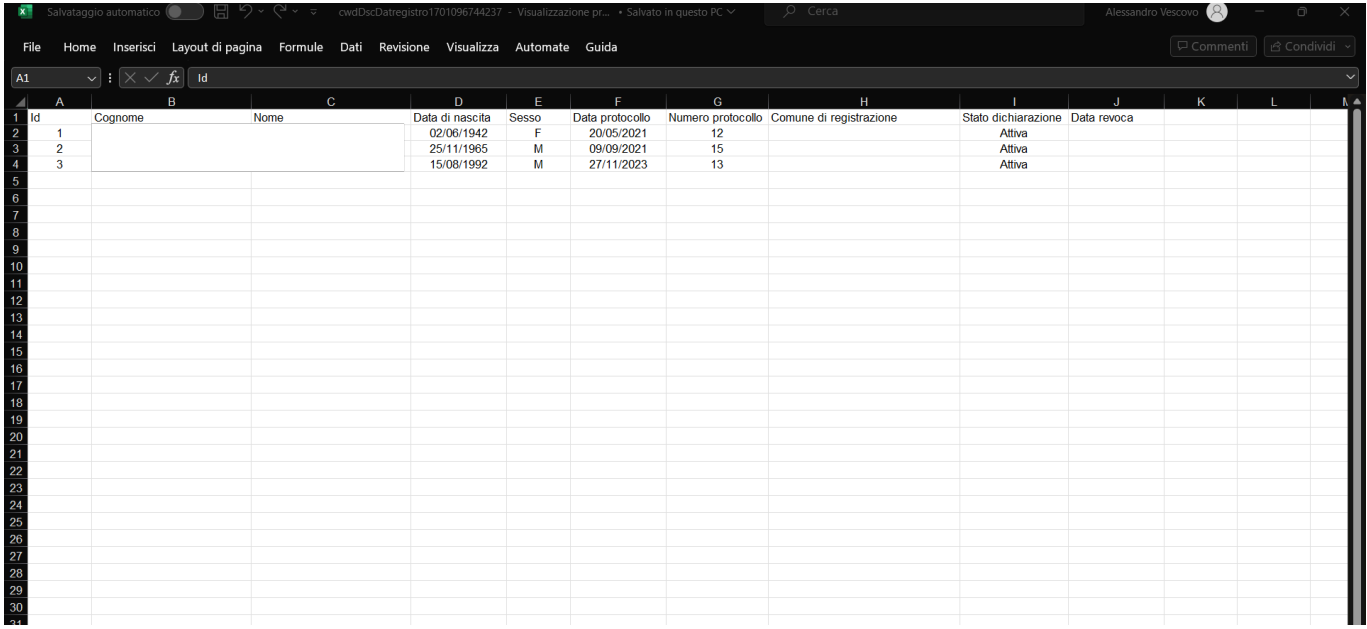

From: <https://wiki.nuvolaitalsoft.it/>- **wiki**

Permanent link: **[https://wiki.nuvolaitalsoft.it/doku.php?id=guide:demografici:stampa\\_registro\\_dat](https://wiki.nuvolaitalsoft.it/doku.php?id=guide:demografici:stampa_registro_dat)**

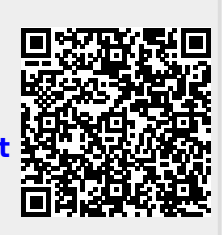

Last update: **2023/11/27 15:00**